# Mobilita **Panas Presence Chat**<br>**PanasOnic Mobilita Se KX-HDV230**

pracovní místo Jednoduché volán

### Než začnete telefon používat

& Komunikátor pro tablet

Siednocená komunikace Oheazanneti linky Nevyrušovat Video hovor Chat Sdílené

> Balíček s IP telefonem, který jste od nás obdrželi, obsahuje: IP telefon, sluchátko, kabely, stojánek, držák a šrouby pro montáž na zeď. Vezměte si podstavec a ze zadní strany ho zacvaknutím připojte k telefonu. V případě požadavku instalace telefonu na zeď, použijte dva velké šrouby k montáži jednotky a malý šroub k připevnění adaptéru k jednotce. Sluchátkovou šňůru připojte do sluchátka a do zdířky na telefonu označené sluchátkem. Připojte síťový LAN kabel (černý) do zdířky na spodu telefonu označené jako "LAN" a druhý konec do internetového modemu, routeru nebo switche. V případě použití služby Manažovaná LAN, lze telefon a počítač zapojit do kaskády za sebe. Kabel od manažovaného switche zasuňte do zdířky na spodní straně telefonu označené "LAN" a počítač připojte do zdířky označené jako "PC". Pokud síť nepodporuje PoE (Power over Ethernet), použijte napájecí adaptér. Adaptér je prodáván jako samostatné příslušenství.

### Volání

Pro uskutečnění volání zvedněte sluchátko nebo stiskněte tlačítko "SP-PHONE" (tím se aktivuje režim hlasitého odposlechu) nebo tlačítko "HEADSET" (při použití náhlavní soupravy) a na číselníku přístroje zadejte požadované telefonní číslo. Během hovoru lze deaktivovat mikrofon stisknutím tlačítka "MUTE".

## 2. Rychlá volba

Pro nastavení funkce rychlé volby stiskněte a přidržte tlačítko (0-9). Stiskněte tlačítko "Menu" a vyberte "Editovat", zadejte jméno kontaktu a pak jeho telefonní číslo. Dále je možné zvolit "Automat. volání", kdy se telefonní číslo vytočí při delším přidržení klávesy nebo "Manuální", kdy je k vytočení čísla nutné stisknout tlačítko "SP-PHONE" nebo v případě použití náhlavní soupravy "HEADSET".¨

#### 3. Telefonní seznam

V rámci služby virtuální ústředny se využívají tři různé telefonní seznamy: firemní, firemní společné a osobní. Firemní seznam obsahuje

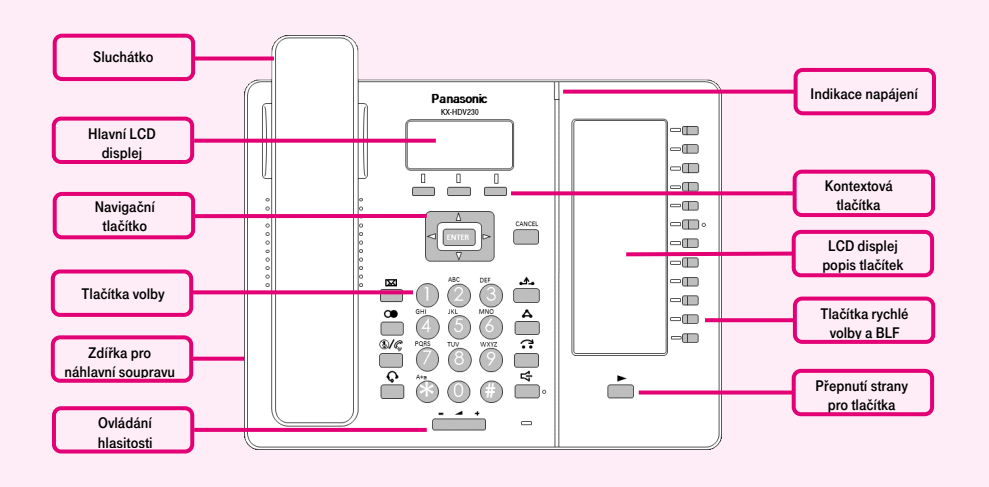

První spuštění telefonu může trvat i několik minut, během kterých se telefon aktualizuje, a případně sám restartuje. Prosím neodpojujte ho od napájení ani s ním jinak nemanipulujte. Po registraci telefonu do sítě se na displeji zobrazí datum, čas a vaše telefonní číslo. Nyní je vše připraveno a můžete začít telefonovat.

všechny aktivní uživatele společnosti, nelze do něj uložit externí čísla (např. mobilní čísla zaměstnanců nebo telefonní čísla externích partnerů). Všichni uživatelé ho mají pouze pro čtení.

Do firemního - společného adresáře lze uložit libovolné číslo. Pro jeho správu je nutné se přihlásit k webovému portálu portaluc.gtsce.com jako administrátor společnosti nebo pobočky. Ostatní uživatelé ho mají k dispozici pouze pro čtení. Osobní adresář je určen pro soukromé kontakty uživatele a je k dispozici na všech jeho zařízeních a UC-One aplikacích. Administraci (přidávání, editaci případně mazání položek) osobního seznamu lze provádět prostřednictvím portálu portaluc.gtsce.com.

### 4. Hledání v tel. seznamu

Položku v telefonním seznamu můžete vyhledat zadáním jména: Stiskněte stavové tlačítko "Tel. seznam" a následně vyberte typ telefonního seznamu a volbu potvrďte "OK". Zadeite iméno nebo první znaky požadovaného jména a potvrďte "OK". Nebo v režimu T9 stačí stisknout klávesu pouze

Přímo v telefonu je připraven telefonní seznam vaší společnosti, který se aktualizuje jednou denně. Naleznete zde i historii hovorů – přijaté, volané a zmeškané. Pro nastavení služby použijte portál portal-uc.gtsce.com. Pro přihlášení použijte jméno a heslo, které jste obdrželi při předání služby.

jednou, telefon vyhledá v telefonním seznamu všechny položky, které odpovídají písmenům pod touto klávesou. Tento způsob je výrazně rychlejší. Vyberte požadovanou položku a stiskněte tlačítko "OK". Vyberte požadované telefonní číslo a chcete-li uskutečnit hovor, stiskněte tlačítko "SP-PHONE" nebo zdvihněte sluchátko. Přepínání mezi režimy vkládání provedeme pravým stavovým tlačítkem.

#### 5. Výpis volání

Stiskněte kontextové tlačítko "Hovory". Dále si vyberte, zda chcete prohlížet zmeškané hovory, příchozí hovory nebo odchozí hovory. Volbu potvrďte "OK". Následně šipkami nahoru/dolů procházíte seznamem. Pokud chcete vybrané telefonní číslo volat, stiskněte "SP-PHONE" nebo "HEADSET" nebo jen vyzvedněte sluchátko.

# Volání naposledy volaného čísla (Opakovaná volba)

Pro opakovanou volbu posledně volaného čísla stiskněte tlačítko "REDIAL".

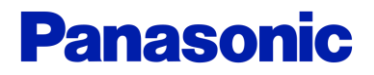

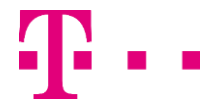

# **Mobilita HD hlas Presence Chat**<br>**PanasonIC** hovor<sub>má Mabilita</sub> valopítés<br>né <sub>Telefonní lista</sub><br>Jednoduché volání <sup>Spojovatelka</sup> Mobilita $\overline{\mathcal{S}}$

pracovní místo

៖ Komunikátor pro tablet g

iocená komunikace

yrušovat Video hovo

Chat Sdílené

# Přidržení a parkování hovoru

Pro přidržení hovoru nejprve stiskněte tlačítko "HOLD", volající uslyší hudbu. Pro vrácení k přidrženému hovoru opětovně stiskněte tlačítko "HOLD".

Parkování: Pro nastavení během hovoru stiskněte tlačítko "Menu" a následně "Parkovat". Poté zadejte číslo, na které chcete volání zaparkovat nebo stiskněte "#" pro zaparkování hovoru na vašem čísle. Pro obnovení zaparkovaného hovoru stiskněte kontextové tlačítko "Parkovat" a zadejte číslo, kam byl hovor zaparkován nebo stiskněte opět "#" pro obnovení zaparkovaného hovoru na vašem čísle.

# Přepojení hovoru

Přepojení hovoru bez konzultace: Během hovoru stiskněte tlačítko "TRANSFER". Vytočte číslo účastníka, kterému chcete hovor přepojit a stiskněte "Volat". Počkejte, dokud se druhý účastník nepřihlásí. Stiskněte znovu tlačítko "TRANSFER" nebo zavěste.

Přepojení hovoru s konzultací: Během hovoru stiskněte tlačítko "TRANSFER". Vytočte číslo účastníka, kterému chcete hovor přepojit a stiskněte "#" nebo "Volat". S druhým účastníkem lze hovořit, přepojení provedete opětovným stisknutím tlačítka "TRANSFER" a položením sluchátka.

#### 9. Konferenční hovor tří účastníků:

Během hovoru můžete do probíhající konverzace přidat dalšího účastníka a navázat tak konferenční hovor. Pro uskutečnění konferenčního hovoru stiskněte tlačítko "Konference". Vytočte číslo účastníka, kterého chcete přidat do hovoru a po jeho přihlášení opětovně stiskněte "Konference".

#### 10. Jazykové nastavení

Jazykové nastavení telefonu je závislé na nastavení v uživatelském profilu na portálu portal-uc.gtsce.com. Podle potřeby lze volit mezi češtinou, angličtinou a němčinou. Do stejného jazyka se nastaví i veškeré hlášky pro příchozí i odchozí provoz.

#### 11. Režim EKO

Povolením tohoto režimu snížíte spotřebu elektrické energie jednotky. Stiskněte nejprve

stavové tlačítko "Menu". Zde vyberte "EKO režim" a potvrdte "OK". Dále vyberte "Zapnuto" a opět volbu potvrdte pomocí "OK". Po změně nastavení režimu EKO se jednotka restartuje. POZOR: v režimu EKO není funkční PC port na telefonu a proto není možné provozovat telefon a počítač v kaskádovém zapojení.

# 12. Poslech zpráv hlasové pošty

Pokud obdržíte hlasovou zprávu, zobrazí se text "Hlas. zpráva" a počet hlasových zpráv ve schránce. Pro přístup do hlasové schránky stiskněte klávesu "Hlasová schránka". Tuto funkci nelze použít, pokud je přidržen hovor.

# 13. Hlasitost

Změna hlasitosti sluchátka a hlasitého odposlechu: Během hovoru nastavte hlasitost stisknutím Ovládání hlasitosti "+" a "-". Obdobně nastavíte hlasitost hovoru při probíhajícím hlasitém hovoru.

Změna hlasitosti vyzvánění telefonu: Hlasitost vyzvánění lze měnit pomocí Ovládání hlasitosti .+" a .-" pokud neprobíhá hovor.

# 14. Ovládání rozšiřujícího panelu

Rozšiřující panel má 24 samostatně programovatelných pozic. Na displeji se zobrazují pouze pozice 1-12, pro přepnutí na pozice 13-24 stiskněte klávesu se symbolem šipky ve spodní části rozšiřujícího panelu. Naprogramování funkce pod příslušnou pozici provedete v "Menu" - "Základní nastav." -"Nastav. tlačítek" - "Program. klávesa" a dále stiskněte příslušnou klávesu rozšiřujícího panelu. Poté zvolíte požadovanou funkci.

BLF (Bussy Line Field): Slouží ke sledování stavu účastníka (volný, hovoří, s kým hovoří). Takto nakonfigurované tlačítko je pak možné použít ve funkci rychlé volby nebo k převzetí nevyzvednutého příchozího hovoru tohoto účastníka. Pozor: účastníky musíte mít předtím přiřazené na portále portaluc.gtsce.com.

Jeden Dotyk (One Touch Dial / rychlá volba): V první části vložíme telefonní číslo, v druhé pak jméno, pod kterým se nám bude zobrazovat na LCD displeji. Tato funkce se dá

využít k sestavení vícecestné T-Mobile konference "Meet Mee". Do pole zadáte <telefonní číslo telekonference>P<klíč konference>. př.: 123456789P112233. "P" vložíte stiskem stavového tlačítka "Pause".

Linka (Line): Přiřazení dalších účtů uživatele, ten pak může na jednom telefonu obsluhovat více telefonních čísel. Funkce linka pak například umožňuje sledovat na které telefonní číslo je voláno, nebo volit linku ze které chcete volat.

Přesměrování (Call Forward): Funkce přesměrování nepřijatého hovoru na konkrétní předdefinované číslo.

Přepojení (Transfer): Funkce přepojení přijatého hovoru s asistencí na konkrétní předdefinované telefonní číslo.

Přepojení naslepo (Blind Transfer): Funkce přepojení na konkrétní telefonní číslo bez hovoru s účastníkem.

Konference (Conference): Sestavení vícecestného konferenčního hovoru s předem definovaným telefonním číslem doporučujeme použít službu Telekonference (Meet Mee) T-Mobile viz "Jeden Dotyk".

Tel. seznam (Phonebook): Pro přístup do předdefinovaného typu telefonního seznamu.

Seznam hovorů (Call History) : Pro přímý přístup do seznamu příchozích nebo odchozích hovorů.

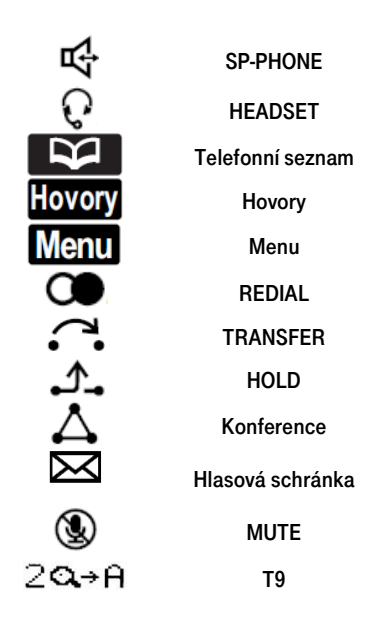

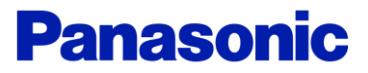

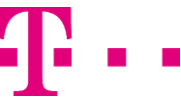